# 2 FOR PROMO DEAL SETUP

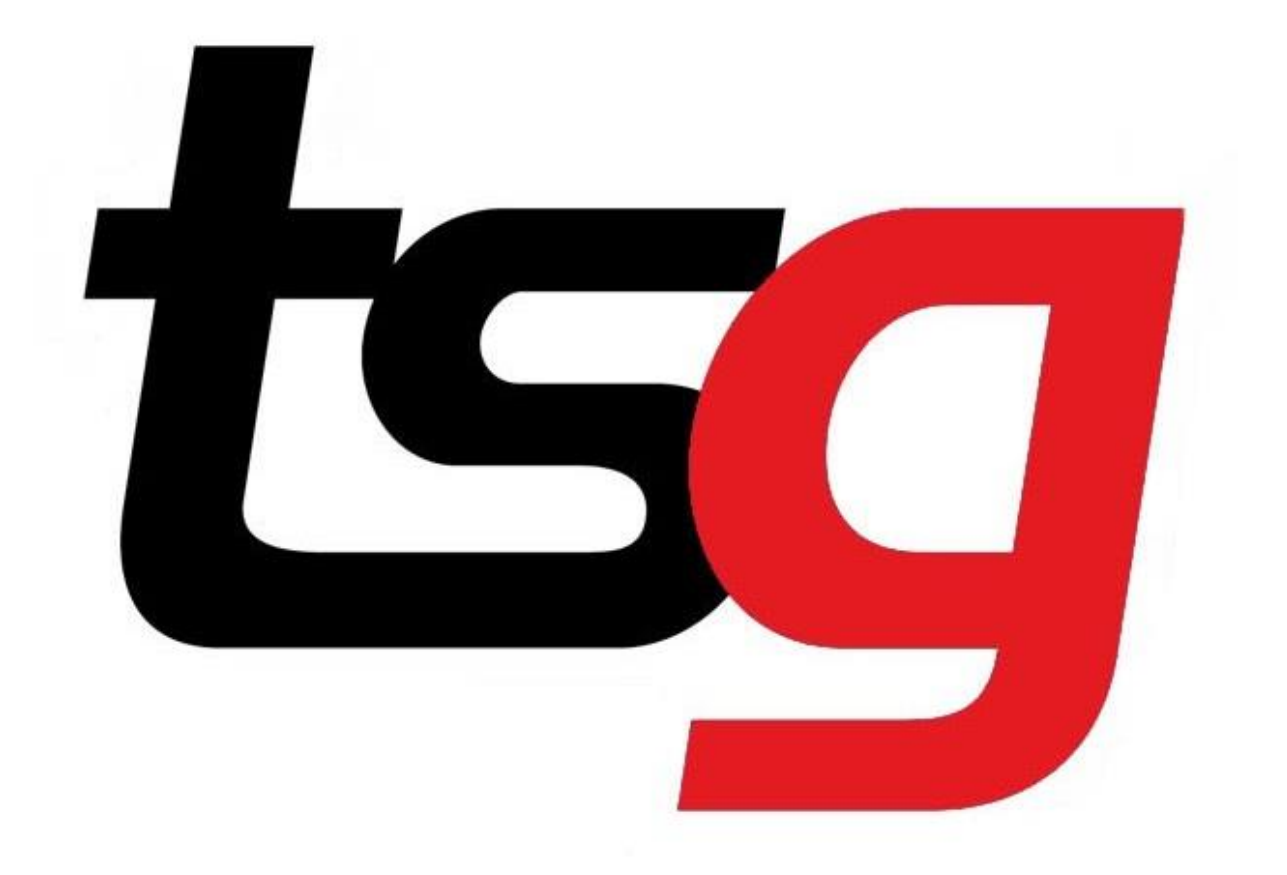

### 2 For Deal

- This much-requested feature has been added to the TSG POS.
- Stores can now set up a 2 For promotion in their pos which can also add as a top up for an existing promotion.
- Before you start, please ensure, at minimum, that you are on version 37 of the POS - 1.6.37. To confirm, simply check the top left-hand corner of POS window:

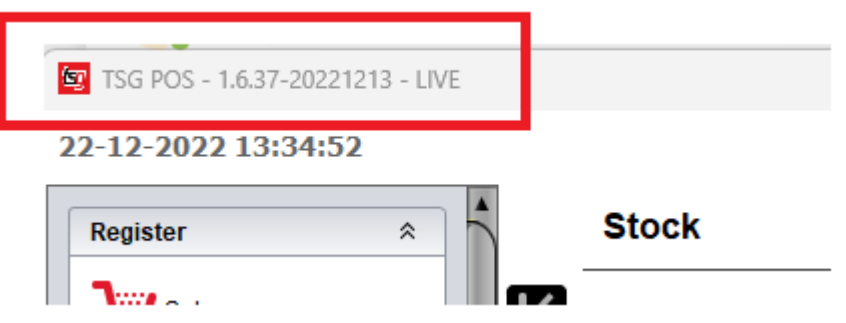

How to add a 2-For-Promo on your POS?

- To add the promotion in the POS, simply expand the menu on the top right-hand corner > select 'Stock'> 'Promotions' and then select the plus sign in the promotions page as shown below.
- Then select the 2 For Deal option from the drop-down menu.
- Because it's for 2 products the discount amount must be an even number.

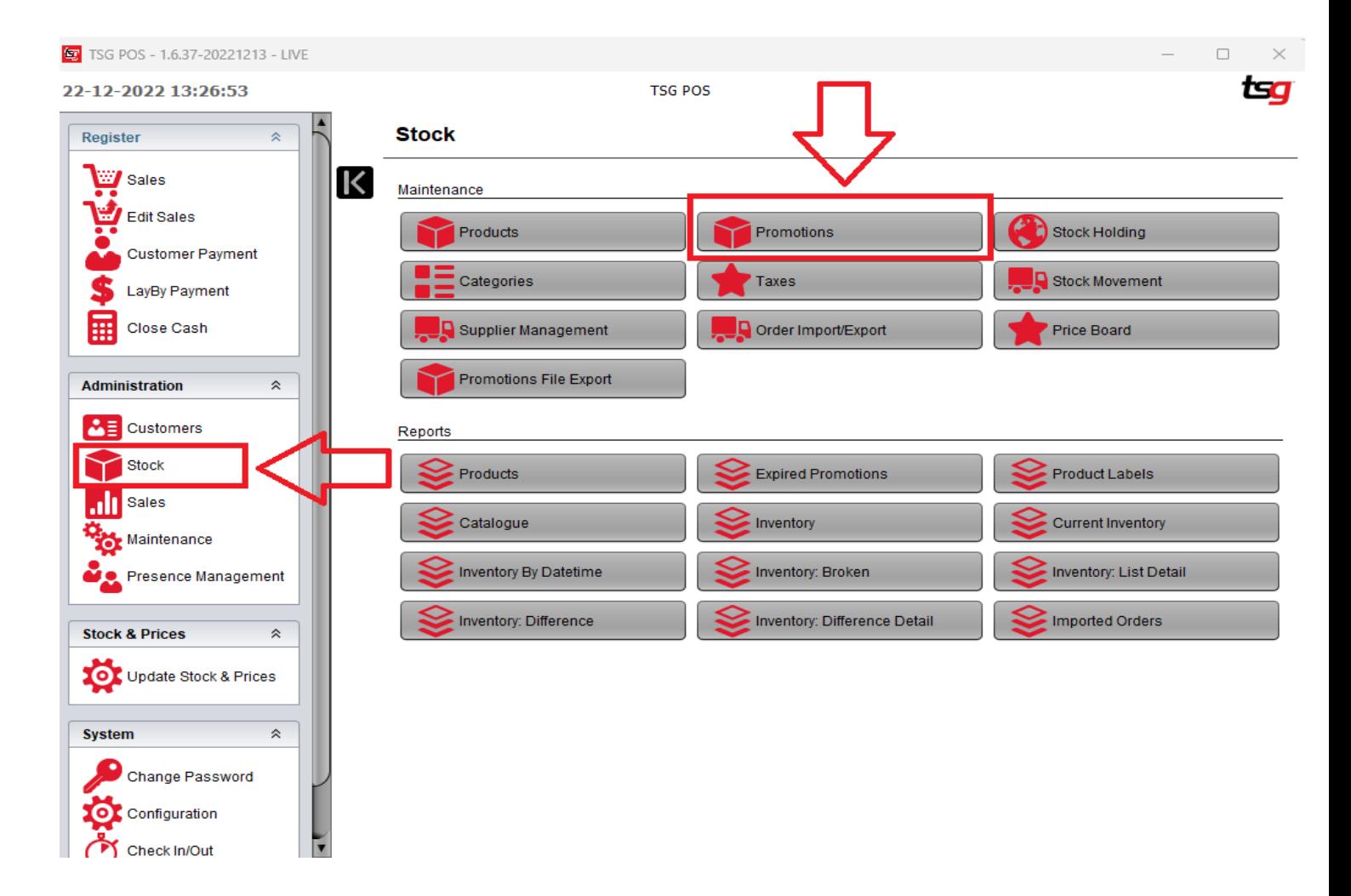

#### **Promotions**

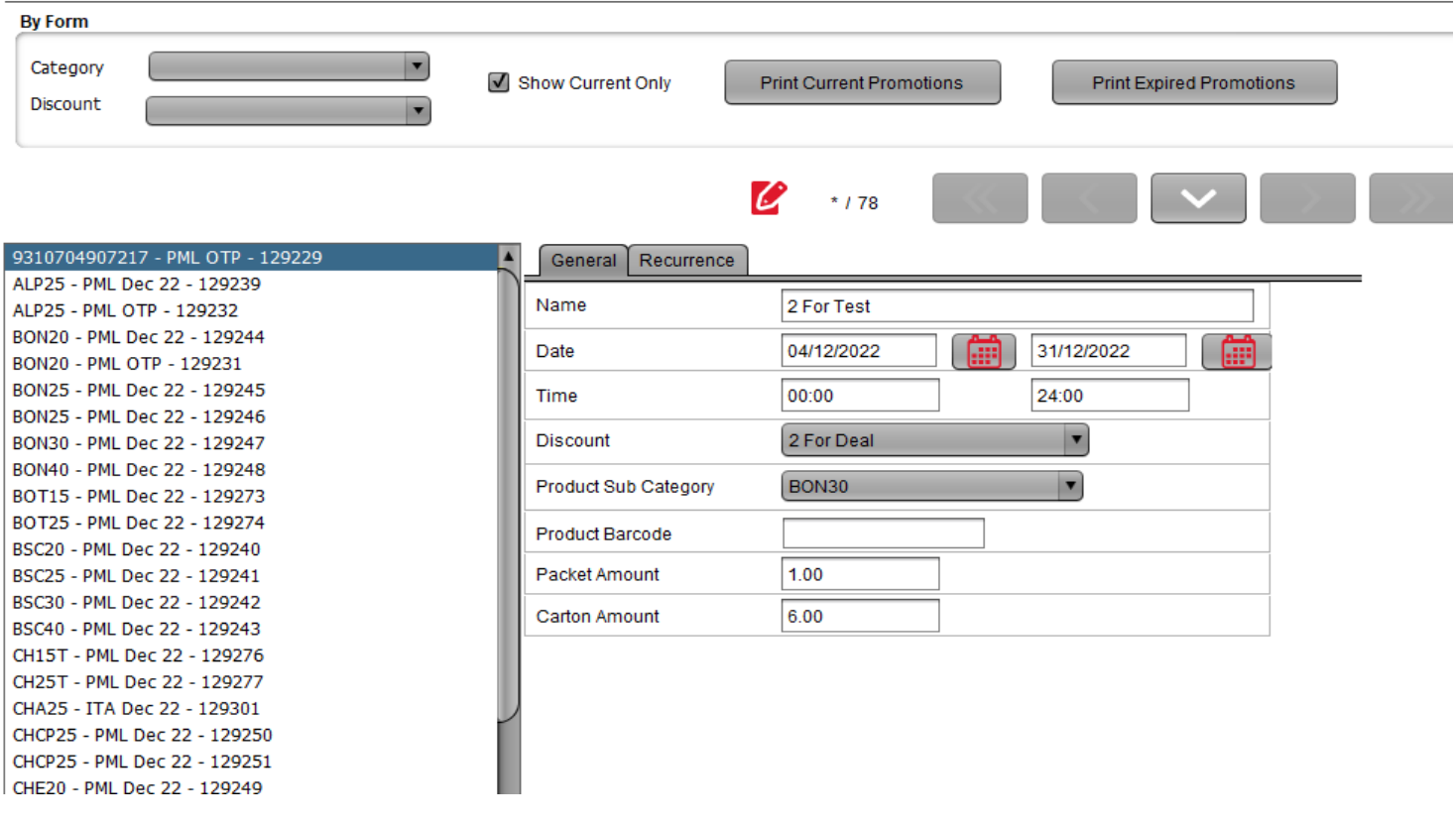

- Please see an example below(Scanning first product)
- Scanning one item reflects the standard promotion of \$2.92
- (Normal Sell \$46.87)

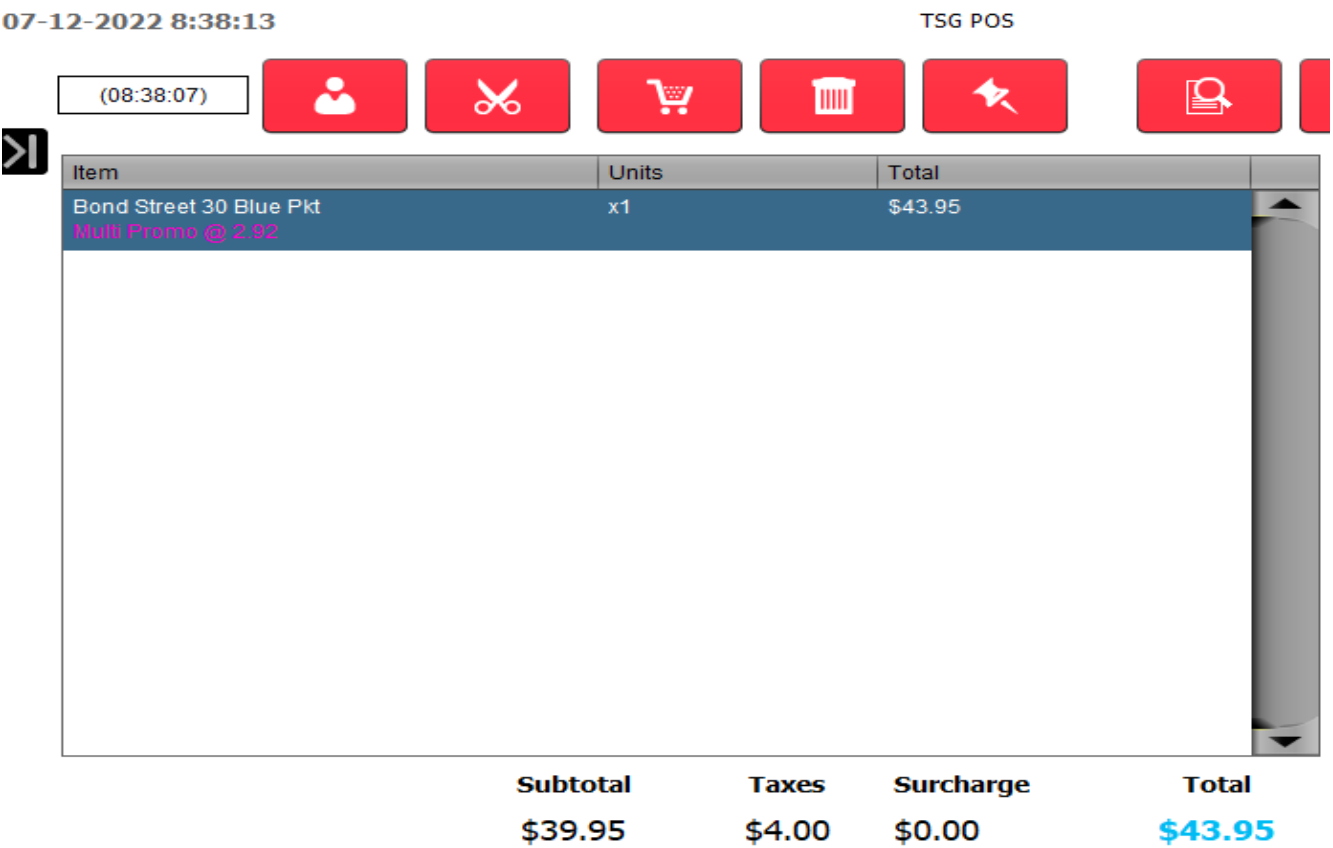

## - Scanning second item:

• Scanning the 2nd item reflects the standard promotion of \$2.92 plus the **2 For Deal** of \$1.00

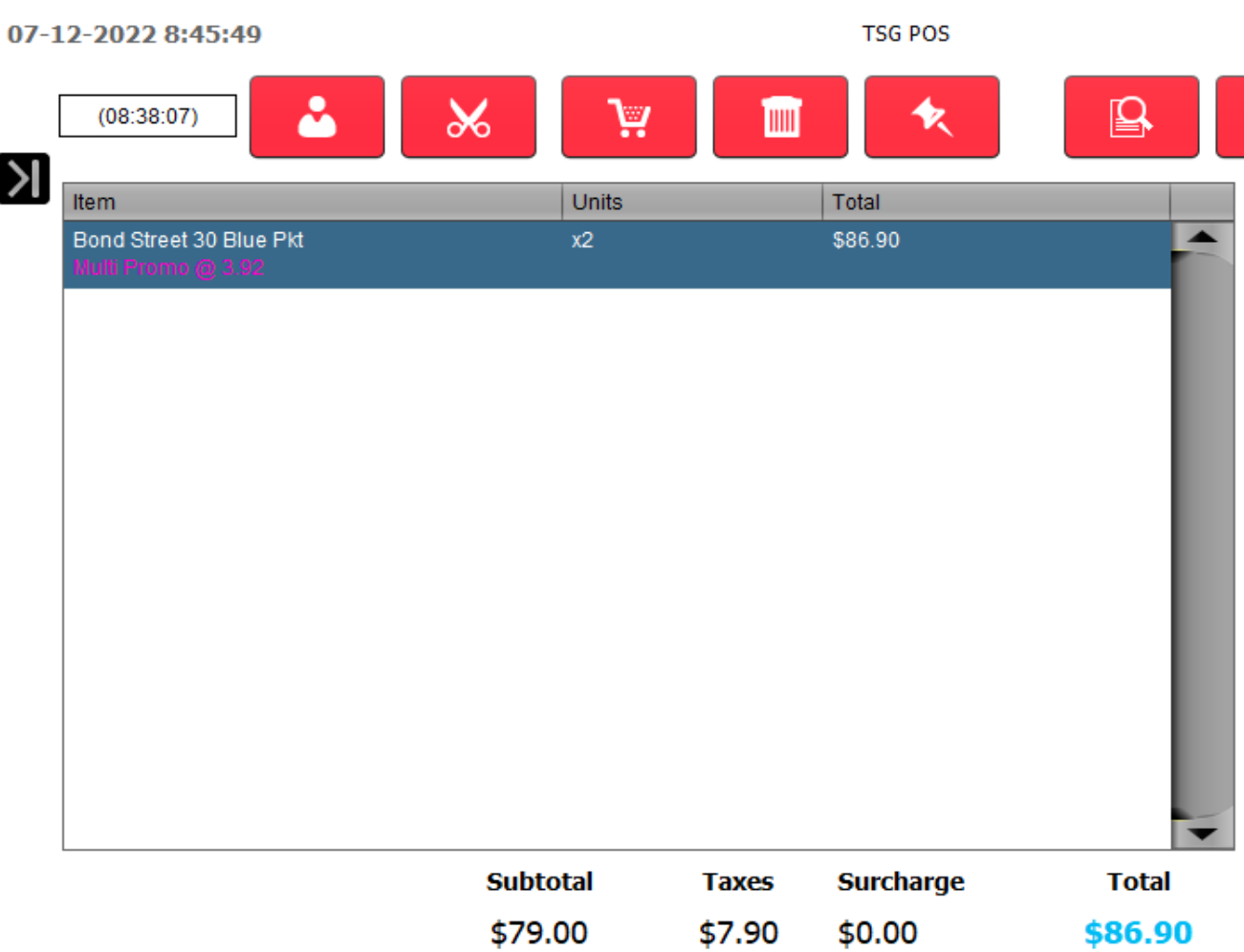

• (2X \$43.95- \$1.00)

## - Scanning third item:

- Scanning another item reflects the standard promotion of \$2.92 plus the **2 For Deal** of \$1.00
- The 3rd item scans at the standard promotion rate

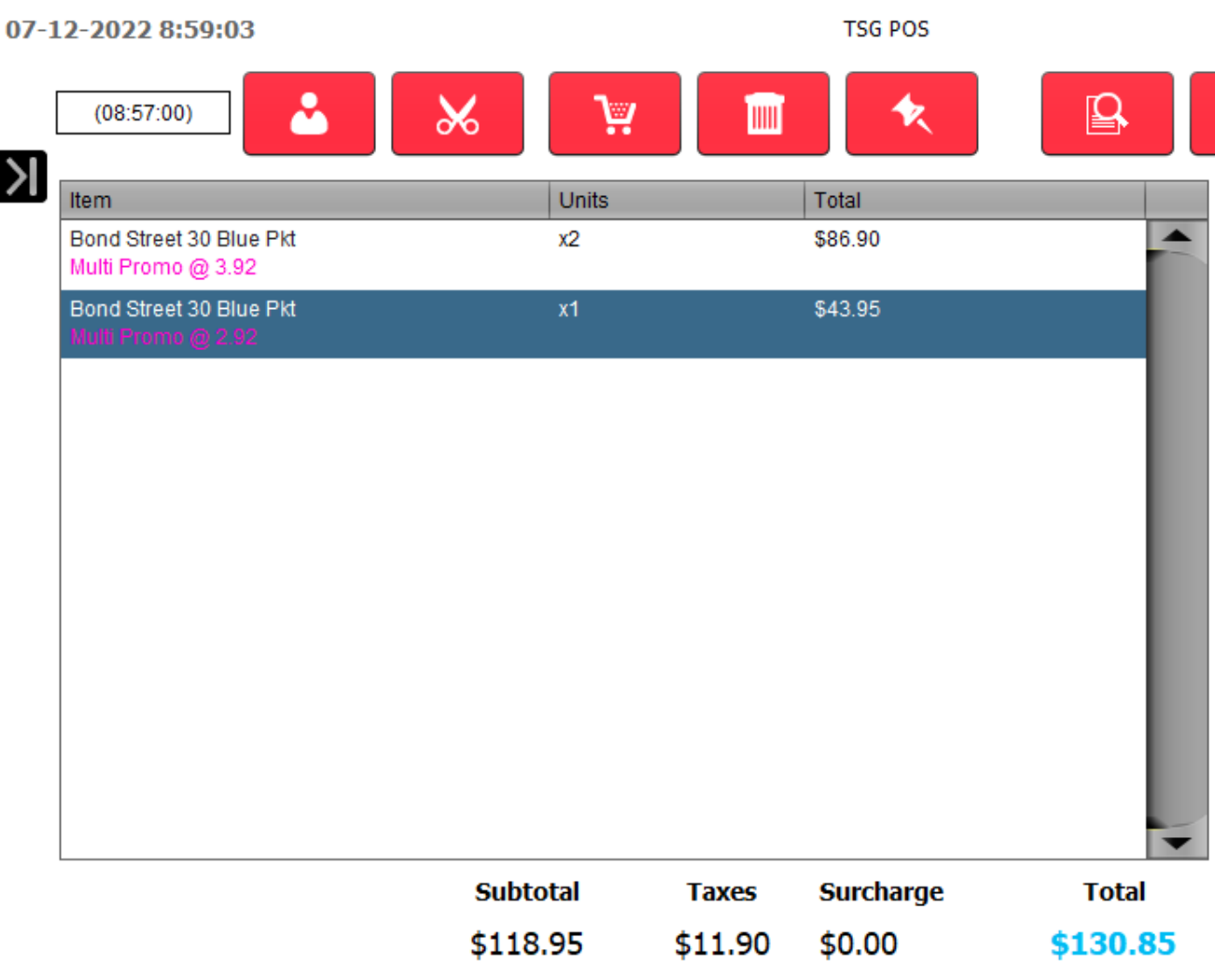